Prof. Dr. Franz

Institut für Angewandte Informationsverarbeitung 22. April <sup>2008</sup> Christoph S
hne
kenburger Blatt <sup>1</sup>

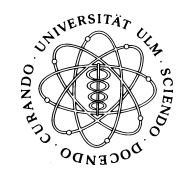

## Einführung in die Programmierung (SS 2008)

## Abgabetermin: 24. April <sup>2008</sup>

Auf diesem ersten Übungsblatt geht es darum die Grundlagen für das weitere Semester zu legen. Kein Problem, wenn Sie nicht alles selbst hinbekommen. Ausnahmsweise werden die Tutoren imTutorium diesmal gemeinsam mit Ihnen die Lösung erarbeiten. Denno
h sollten Sie es vorab auch mal selbst versuchen. Für die Vergabe der Übungspunkte spielt es jedoch diesmal keine Rolle, ob Ihr Tutor Ihnen geholfen hat.

## 11 Schreiben von Java-Programmen in unserem Computer- $\text{Pool} \,\,(\text{O27}) - [\text{1P}]$

Wie Sie hoffentlich schon mitbekommen haben, ist in unserem Pool ist nicht das Betriebssystem Windows, sondern Solaris, ein Unix-Betriebssystem installiert. Hierdur
h ergeben si
h einige Unters
hiede in der Benutzung. Insbesondere bedeutet dies für Sie, dass Sie deutli
h weniger über Maus-Klicks machen können und deshalb wesentlich mehr Tastatureingaben benötigen.<br>. Ihre erste Übungsaufgabe besteht deshalb darin (gemeinsam mit Ihrem Tutor) ein einfa
hes Java-Programm auf unseren Rechnern zum Laufen zu bringen. Hierzu werden Sie einige einfache<br>Heilte der Schleiden zum Dieser der Siehen zu der Siehen zur der Schlesstellung Unix-Kommandos benötigen. Eine Übersicht über diese finden Sie *hier*. Wir empfehlen Ihnen folgendermaÿen vorzugehen:

- 1. Finden Sie unsere Poolräume in O27 (Raumnummer <sup>211</sup> & 213) und lassen Sie si
h sofern Sie no
h keinen Re
hnerzugang besitzen einen sol
hen von uns geben. Die Mögli
hkeit hierzu besteht am Donnerstag 17.04. im Ans
hluss an die Übungen.
- 2. Loggen Sie si
h auf einem beliebigen Re
hner ein.
- 3. Erstellen Sie in Ihrem Heimatverzeichnis (dort landen Sie automatisch wenn Sie sich ein- $\log$ gen) ein Verzeichnis, das beispielsweise  $JavaProgramme$  hei $\,$ en kann  $($ Unix-Kommando: mkdir)
- 4. In diesem Verzeichnis errichten Sie ein Unterverzeichnis *lib*.
- 5. S
hauen Sie si
h nun den Inhalt des Verzei
hnisses JavaProgramme an. (Unix-Kommando: ls)
- 6.Wenn Sie Programm
ode s
hreiben wollen, benötigen Sie auf jeden Fall einen Editor. Rufen Sie dazu nedit& auf. Das & bewirkt, dass nedit im Hintergrund gestartet wird und Sie somit weiterhin auf Ihrer Kommandozeile arbeiten können.
- 7. Schreiben Sie ein beliebiges Java-Programm *Test* in Ihrem Editor. Beispiele hierfür finden<br>Absorbing si
h im Skript. Diese können einfa
h abgetippt werden.
- 8. Spei
hern Sie dieses Programm unter dem Namen Test.java
- 9.Versu
hen Sie Ihr Programm auf der Kommandozeile mit java Test.java zu kom- pilieren. Sollte hierbei eine Fehlermeldung auftreten, haben Sie vermutli
h Methoden von *[IOulm.jar](http://www.mathematik.uni-ulm.de/sai/ss08/prog/uebungen/blatt1/bsp/IOulm.jar)* verwendet. Fügen Sie also (falls noch nicht geschehen) die Zeile **import** IOulm.\*; ganz oben in Ihren Programm
ode ein. Spei
hern Sie auÿerdem die Datei **IOulm.jar** im Verzeichnis *lib* und ändern Sie den Inhalt von *.profile* wie in *[runJava](http://www.mathematik.uni-ulm.de/sai/ss08/prog/uebungen/blatt1/bsp/runJava)* bes
hrieben.
- 10. Wenn das Kompilieren funktioniert hat, führen Sie Ihr Programm mit **java Test** aus.<br>'

## 22 Java-Programme unter Windows – [1P]

Ebenso empfehlen wir das Gleiche unter Windows zu versuchen. Die entscheidenden Unterschiede hierbei sind, dass unter Windows in der Regel no
h kein geeigneter Editor zur Verfügung stehen wird und dass das Java Development Kit (JDK) no
h ni
ht installiert sein dürfte. Dafür wird es Ihnen sicher leichter fallen Verzeichnisse anzulegen und Dateien zu erstellen oder löschen. Gehen Sie am besten folgendermaßen vor:<br>.

- 1. S
halten Sie Ihr Notebook, bzw. Ihren PC an.
- 2. Installieren Sie einen geeigneten Editor, b $\mathbf s_p$ w. Note $pad$   $\mathbf +$ .
- 3. Erstellen Sie irgendwo auf Ihrem Rechner ein Verzeichnis *JavaProgramme*, bspw. direkt<br>Charles Co unter C:
- 4. Erstellen Sie innerhalb dieses Verzeichnisses ein Verzeichnis *lib*.
- 5. Speichern Sie *[IOulm.jar](http://www.mathematik.uni-ulm.de/sai/ss08/prog/uebungen/blatt1/bsp/IOulm.jar)* im Verzeichnis *lib.* Verändern Sie die Umgebungsvariable  $\emph{CLAS}-$ SPATH wie in [runJava](http://www.mathematik.uni-ulm.de/sai/ss08/prog/uebungen/blatt1/bsp/runJava) bes
hrieben.
- 6. Öffnen Sie Ihren Editor, schreiben Sie ein Java-Programm und speichern dies im Verzei
hnis JavaProgramme.
- 7. Um diese nun kompilieren und ausführen zu können benötigen Sie das [JDK.](http://java.sun.com/javase/downloads/?intcmp=1281) Diese sollten Sie wie in *[runJava](http://www.mathematik.uni-ulm.de/sai/ss08/prog/uebungen/blatt1/bsp/runJava)* beschrieben installieren und die Umgebungsvariable  $Path$  entsprechend anpassen.
- 8. Gehen Sie nun zur Eingabeaufforderung ( $\textit{Start}\!\!>\!\!\textit{AlleProgramme}\!\!>\!\!\textit{Zuben\"or}\!\!>\!\!\textit{Eingabeaufforderung} )$  .
- 9. Wechseln Sie mit **cd** in Ihr Verzeichnis *JavaProgramme*.
- 10.Kompilieren und Ausführen sollten wie unter Solaris funktionieren.
- Viel Erfolg!